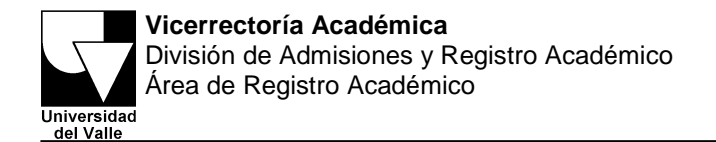

# **CUPOS EN LA PROGRAMACIÓN ACADÉMICA**

## **Como ofrecer cupos: ¿franjas horarias o grupos?**

Cada o Unidad Académica deberá determinar cuáles de las asignaturas que ofrece estarán en la modalidad de cupos por franjas horarias o por grupos dependiendo de la demanda que han tenido históricamente.

Modalidad de cupos por franjas horarias: Corresponde a la oferta de cupos en franjas horarias y no a grupos. En esta modalidad se programarán aquellas asignaturas con alta demanda o de difícil determinación de cupos a ofrecer. Esta opción está dada para las asignaturas que históricamente se han ofrecido en tres ó más grupos. Las asignaturas de esta modalidad podrán tener varias franjas, igualmente una franja varias sesiones. Posterior a la Matrícula Académica se llevará a cabo un proceso de "formación de grupos".

Modalidad de cupos por grupos: Como se ha hecho tradicionalmente, corresponde al ofrecimiento de un número de cupos asociados grupos previamente establecidos. Deben programarse en esta modalidad aquellas asignaturas cuya demanda se pueda establecer en un número aproximado de estudiantes que requieren la asignatura. Generalmente, para estas asignaturas no se ofrecen más de 2 grupos. En este tipo de grupos se podrán hacer modificaciones posteriores al proceso de matrícula consistentes en: fusión y cancelación de grupos con bajo número de matriculados, aumento de cupo para disponerlos como genéricos para el proceso de Adiciones y Cancelaciones, así como modificación de aula, aunque tenga estudiantes matriculados.

### **Como programar asignaturas con cupos por Franjas Horarias**

La ventaja de esta alternativa es que la conformación de los grupos se realizará a partir del número de matriculados que haya tenido cada franja una vez haya terminado el proceso de Matrícula Académica vía web, optimizando de esta manera la utilización de los cupos.

Por ejemplo: si en la franja de la asignatura **B** se ofrecieron 200 cupos en un determinado horario y se matricularon 180 estudiantes, tendrá varias alternativas para conformar los grupos para dicha asignatura, por ejemplo:

- 3 grupos de 60 estudiantes
- 4 grupos de 45 estudiantes
- 2 grupos de 40 estudiantes y 2 de 50 estudiantes
- etc.

¿Cómo hacer el registro en SRA de asignaturas que ofrecerán cupos por franja? Ingrese con la contraseña de Jefe de Escuela o Unidad Académica

Ejemplo: unidad-990

Haga clic sobre el ícono "Programación de Asignaturas" del Panel de Control

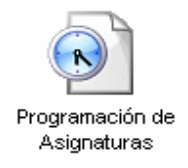

Se desplegará la siguiente pantalla:

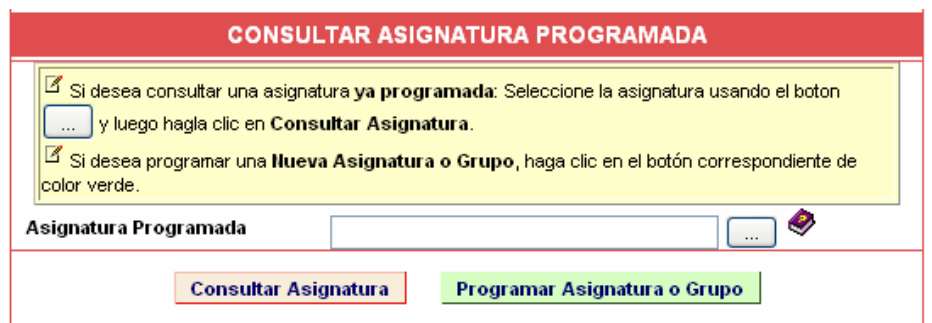

Haga clic en el botón "Programar Asignatura o Grupo" para que se despliegue el formulario para ingresar la información de código de la asignatura, docentes que intervienen en la asignatura, cupos a ofrecer, horario, etc.

Programar Asignatura o Grupo

**Vicerrectoría académica** División de admisiones y Registro Académico-Área de Registro Académico Teléfono 3212107 Telefax 3391707 - Calle 13 con Carrera 100 http://www.univalle.edu.co

Una vez seleccione el código de la asignatura, haga clic sobre la casilla "Programar por Franja Horaria"

Programar por Franja Horaria: □

Al marcar esta casilla usted no podrá ingresar el número del grupo, el sistema lo asignará automáticamente anteponiendo la letra F al número de la franja, así: F01, F02, etc.

Al registrar una primera franja de una asignatura ofrecida, por ejemplo en horario LUNES 8 a.m. – 10 a.m. y viernes 7 a.m – 9 a.m, el sistema le asignará el número F01 (Franja número 1 para ésta asignatura). Posteriormente, al registrar otro horario para la misma asignatura, el SRA le asignará el número F02. El cupo y horario debe estar previamente establecido por la Unidad Académica.

#### **Compartir cupos por programa**

A partir de este proceso de programación se podrán ofrecer cupos de manera conjunta para 2 ó mas programas académicos de manera que éstos se puedan aprovechar.

A continuación se ilustra la manera de registrar en el Sistema de Registro Académico y Admisiones – SRA los cupos compartidos por varios programas académicos.

Ejemplo 1: Se otorgarán 20 cupos para ser compartidos por los programas académicos 3743 (Ingeniería de sistemas) y 3744 (Ingeniería Electrónica). Para registrarlo en SRA se tienen dos alternativas:

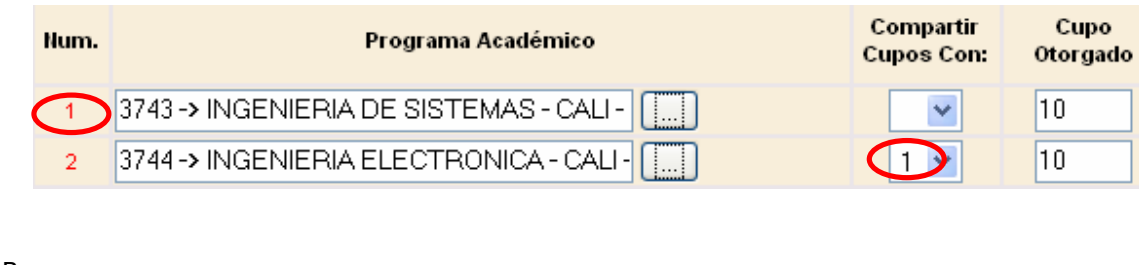

B.

A.

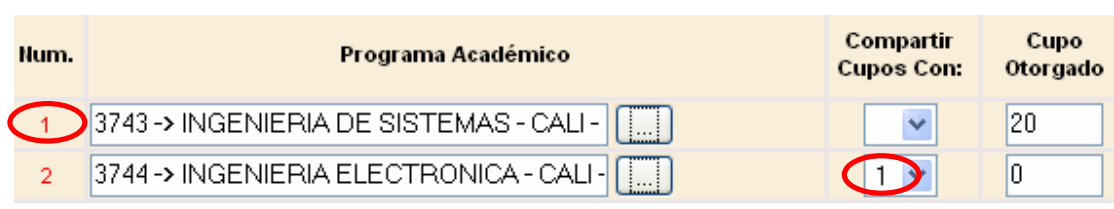

Ejemplo 2: Si se van a compartir 50 cupos entre tres programas académicos se debe registrar en SRA de la siguiente manera:

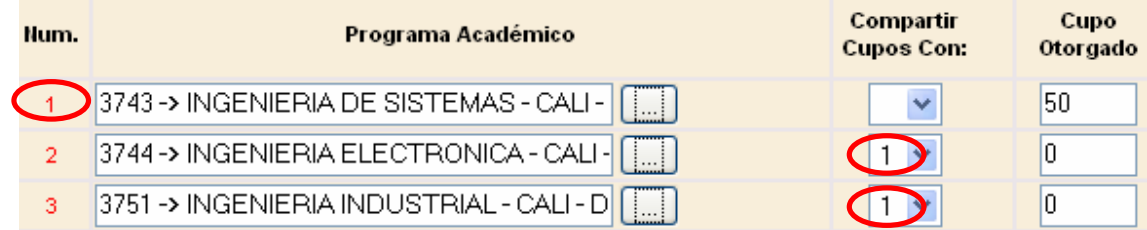

De manera similar, se procederá para compartir cupos entre 4 ó más programas académicos.

Igualmente en este etapa se podrá colocar la información de los cupos que se convertirán en genéricos el último día de matricula académica.

## **Durante la Matrícula Académica**

En esta etapa los estudiantes podrán matricular las asignaturas ofrecidas tanto en la modalidad de cupos por grupos como en la de cupos por franjas horarias. Los estudiantes que matriculen asignaturas con cupos por franja horaria, podrán consultar a partir de la primera semana de clase el grupo que le fue asignado.

## **Consolidación de la programación**

Una vez finalizado el proceso de Matrícula Académica vía web, cada Unidad Académica que haya ofrecido asignaturas con cupos por franjas horarias tendrán que realizar un proceso de conformación de grupos a partir de las franjas conformadas teniendo como punto de partida el número de matriculados que haya tenido cada franja.

## **Para tener en cuenta**

En la modalidad de asignaturas con cupos por grupo, se podrá realizar la asignación de docentes y aquellas asignaturas que no tengan definido el docente y las de franja horaria deben registrar "DOCENTE NO ASIGNADO" y en el desarrollo del semestre se podrá actualizar esta información.

Al ofrecer asignaturas en la modalidad de cupos por franjas horarias debe considerar el número de cupos que se está en capacidad de ofrecer, teniendo en cuenta el número de docentes disponibles y la capacidad y cantidad de aulas.

Al compartir cupos por programa existe el riesgo de que los estudiantes de uno de los programas académicos que comparte cupos se "tomen" los cupos del otro programa académico.